- Taskmanager muss laufen. - BDE IP-TaskmanagerI - Taskmanager liest aus ifw\bdecom

- damit User Prod stechen kann muss ein Eintrag für ihn in der Taskliste sein. Neuen Task aufnehmen, Personalnummer eintragen [speichern](https://wiki.ifw.de/wiki/doku.php?id=:anwender:bedienelemente:eingabemasken#abspeichern_eines_datensatzes), fertig. Git es keinen Eintrag erscheint die Meldung "kein Produktionsslot frei". Es können bis zu 3 Einträge pro Personal gemacht werden. (Empfohlen ist nur 1)

Prduktionszeiten stechen:

- 1. Produktion anlegen mit Arbeitsgängen (Kennz A im Feld C68 der Produktionsposition)
- 2. unter System| BDESystem | BDE-Taskliste muss für jeden Mitarbeiter ein Eintrag vorhanden sein.

Schlachter hat Makro um Erzeugen einer DummyProduktion aus einer Auftragsposition aufpos10.pru module\ifw\_bdeterminal\_res\install\programm\person.\$28 legt einen Eintrag im Taskmanager für jeden neuen Benutzer an. Dazu Makro nach Programm kopieren.

From: [IFW Wiki](https://wiki.ifw.de/wiki/) - **www.wiki.ifw.de**

Permanent link: **<https://wiki.ifw.de/wiki/doku.php?id=administratoren:bde>**

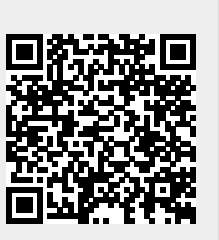

Last update: **15.03.2018 12:21**